## **Selektionsfelder für den Kontenplan**

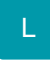

Um z.B. Felder der Buchungserfassung mit Pflichtangaben zu belegen, sind vorbereitend Selektionsfelder anzulegen. Diese werden unter Registerkarte: DATEI - INFORMATIONEN - EINSTELLUNGEN - DB MANAGER - KONTENPLAN - Schaltfläche: ÄNDERN freigeschaltet.

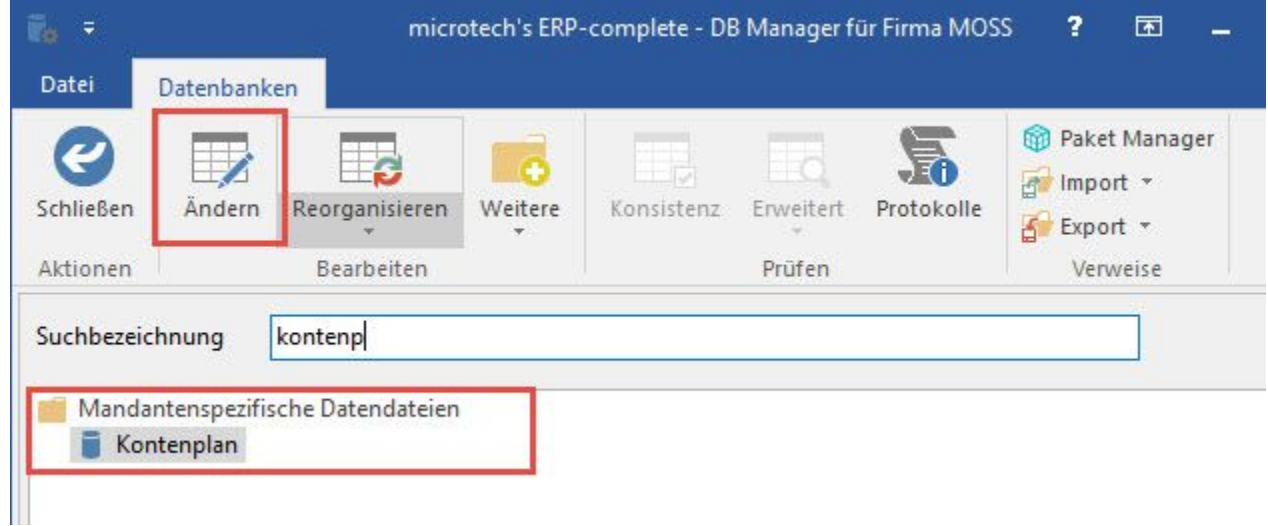

Auf dem **Register: "Felder"** können mit Hilfe der Schaltfläche: NEU - NEUES FELD... die gewünschten Selektionsfelder definiert werden.

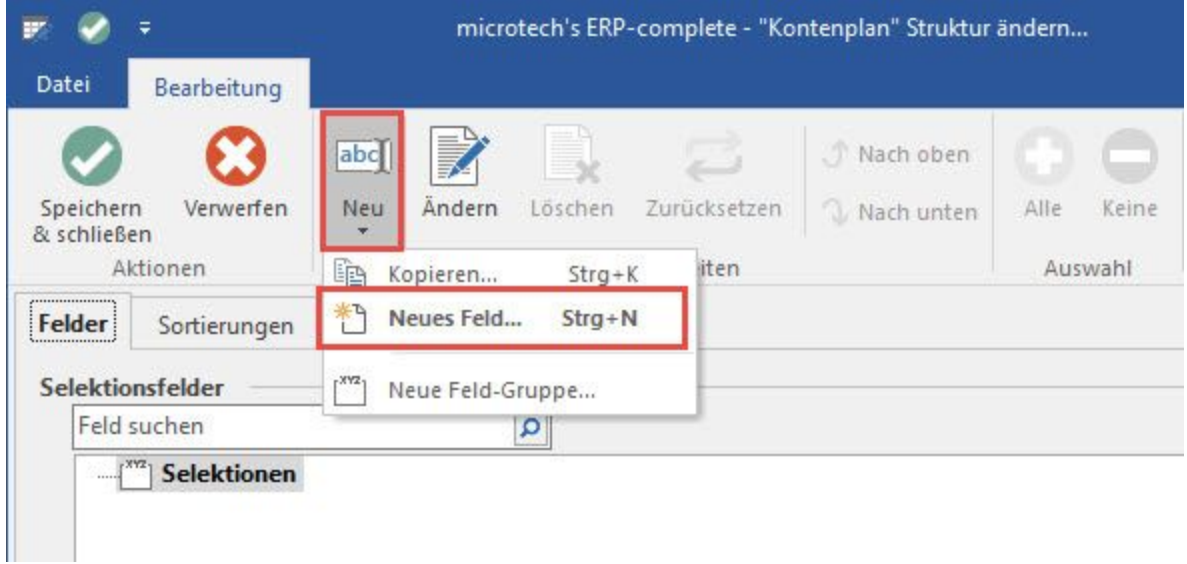

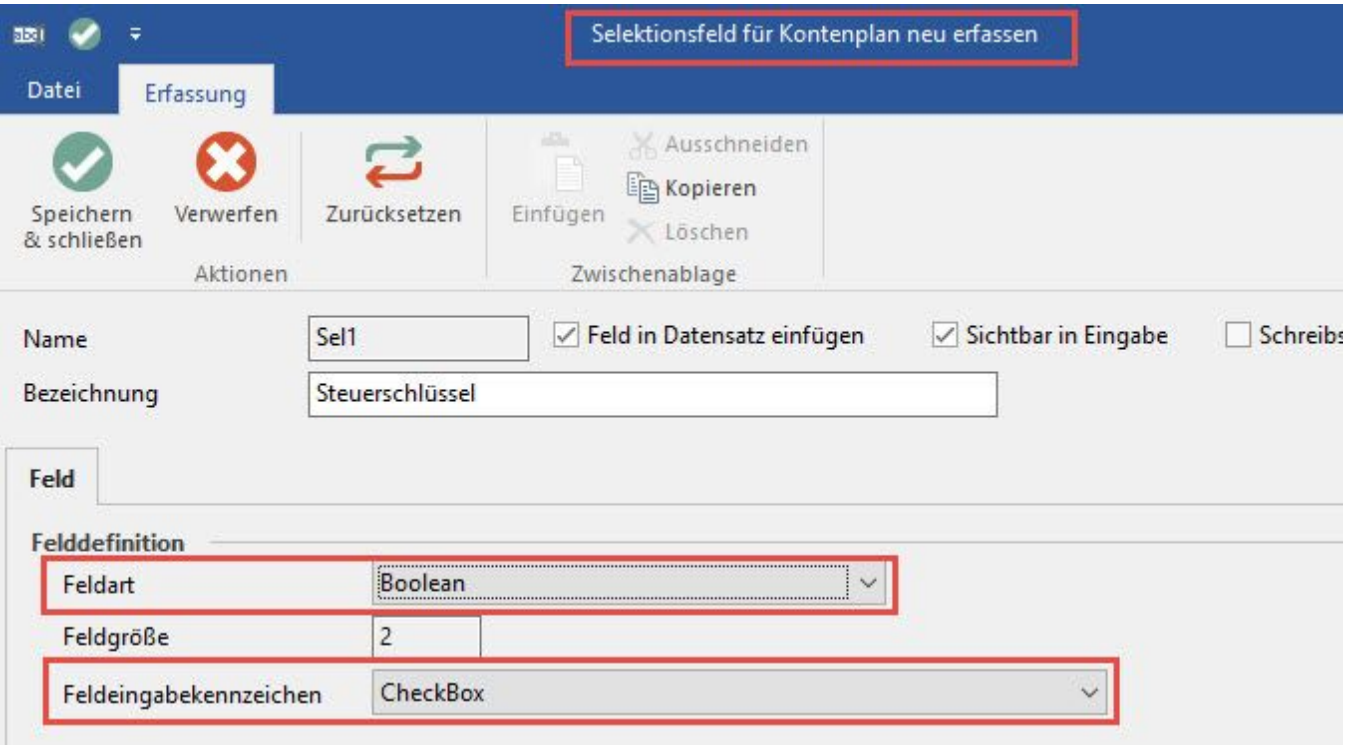

## **Bezeichnung:**

Diese kann beliebig vergeben werden. Empfehlenswert ist es jedoch, kurz und prägnant anzugeben, wofür dieses Selektionsfeld genutzt wird (z.B. Kostenstelle bzw. Steuerschlüssel muss eingegeben werden).

## **Feldart:** Boolean

## **Feldeingabekennzeichen**: CheckBox

Wurden alle Eingaben mit SPEICHERN & SCHLIEßEN bestätigt, steht Ihnen das Selektionsfeld in den Stammdatensätzen der Konten (STAMMDATEN - KONTENPLAN) zur Verfügung.

Zur Aktivierung des Selektionsfeldes in den gewünschten Konten, öffnen Sie unter STAMMDATEN - KONTENPLAN das betreffende Konto und wechseln auf das Register: "Selektionen". Alle für den Bereich Kontenplan angelegten Selektionsfelder werden hier angezeigt. Aktivieren Sie die Selektionsfelder, die über "Regeln für die Buchungserfassung" ausgewertet werden sollen.